www.wle.ir

## **به نام خدا**

## *TFTLCD***معروف به** *96N LCD* **چینی**

# **گردآورنده علی ایمانی فر**

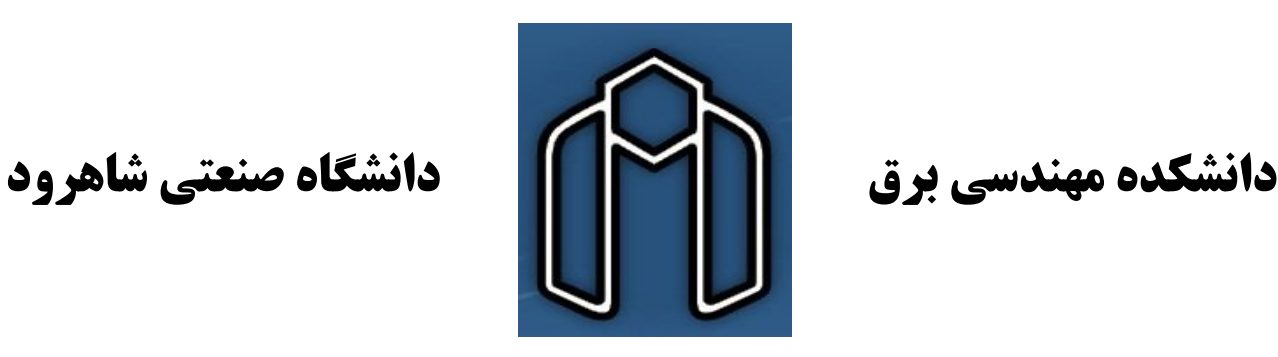

**کلمات کلیدي** 

TFT LCD,AVR,CodeVision AVR

**چکیده در این مقاله مختصري در باره ي** *96N LCD***چینی و نحوه ي راه اندازي آن توسط میکروکنترلر** *AVR* **با استفاده از کامپایلر***AVR CodeVision* **آورده شده است .**

فهرست

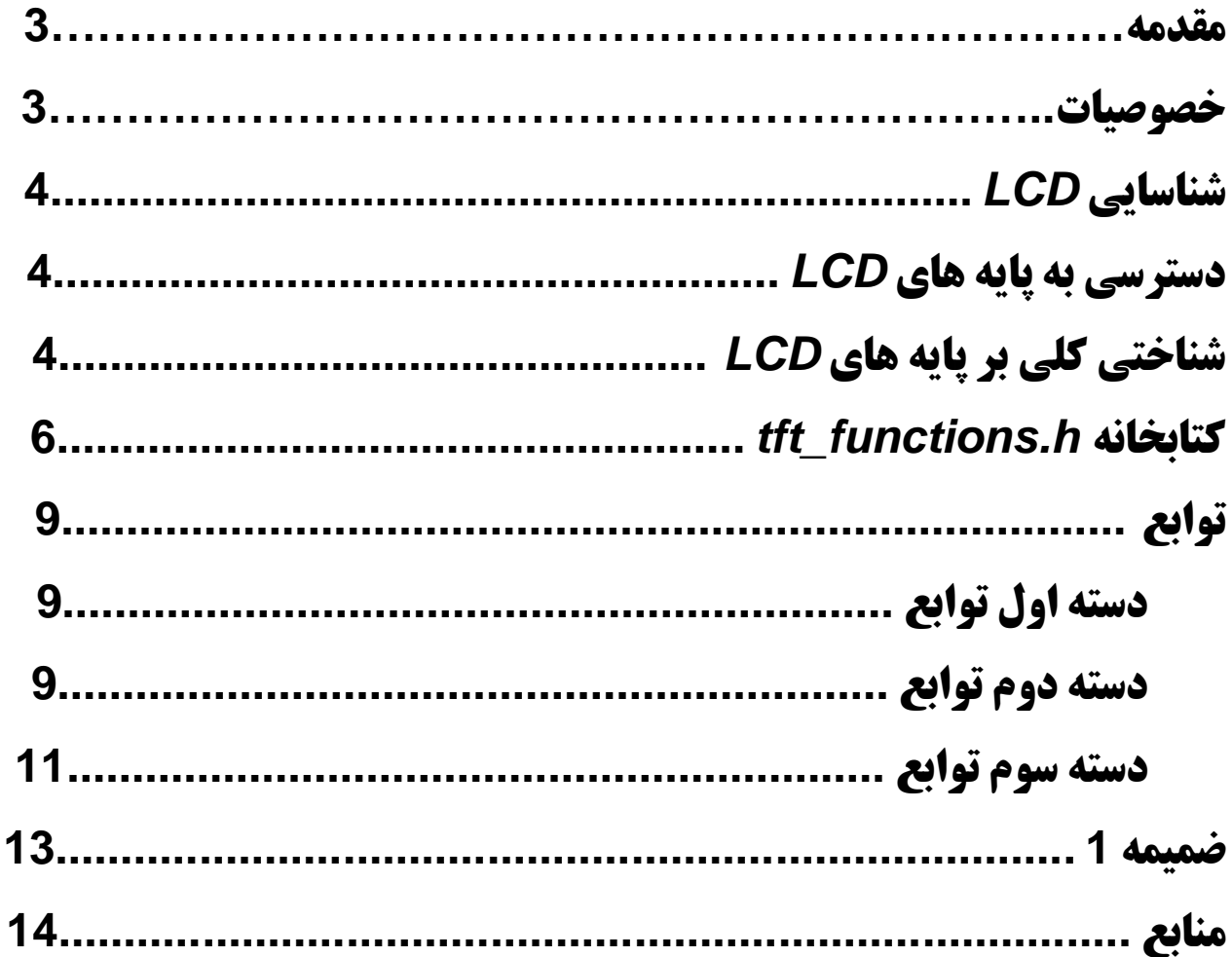

## راه اندازی *LCD TFT*)معروف بھ *96N LCD*چینی )

#### **مقدمه**

**یکی از راههاي نمایش اطلاعات وبرقراري ارتباط دستگاهها با انسان استفاده از** *LCD* **است .** *LCD***هاي موجود در بازار و شناخته شده براي کاربران الکترونیک معمولا** *LCD***هاي کارکتري وگرافیکی (سیاه سفید)هستند.** *LCD***هاي کارکتري محدودیت بالایی براي نمایش اطلاعات دارند و** *LCD***هاي گرافیکی (سیاه سفید )نیز محیط یکنواخت و سـیاه سـفید و خسته کننده با وضوح پایین دارند .پس نیاز به یک** *LCD***رنگی با وضوح بالا داریم تا بتوانیم از این مشکلات رهایی یـابیم .در این جا به معرفی یکی از** *LCD***هاي به کار برده شده در گوشی هاي چینی می پردازیم با نام** *ATP240320ELT* **که معروف به** *96N LCD* **چینی است .**

**این** *LCD* **ها معمولا داراي یکی از کنترلر هاي** *9325ILI* **و** *9320ILI* **هستند .کنترلهاي دیگري نیز وجود دارند ولی این مقاله فقط مختص به دو کنترلر ذکر شده است .**

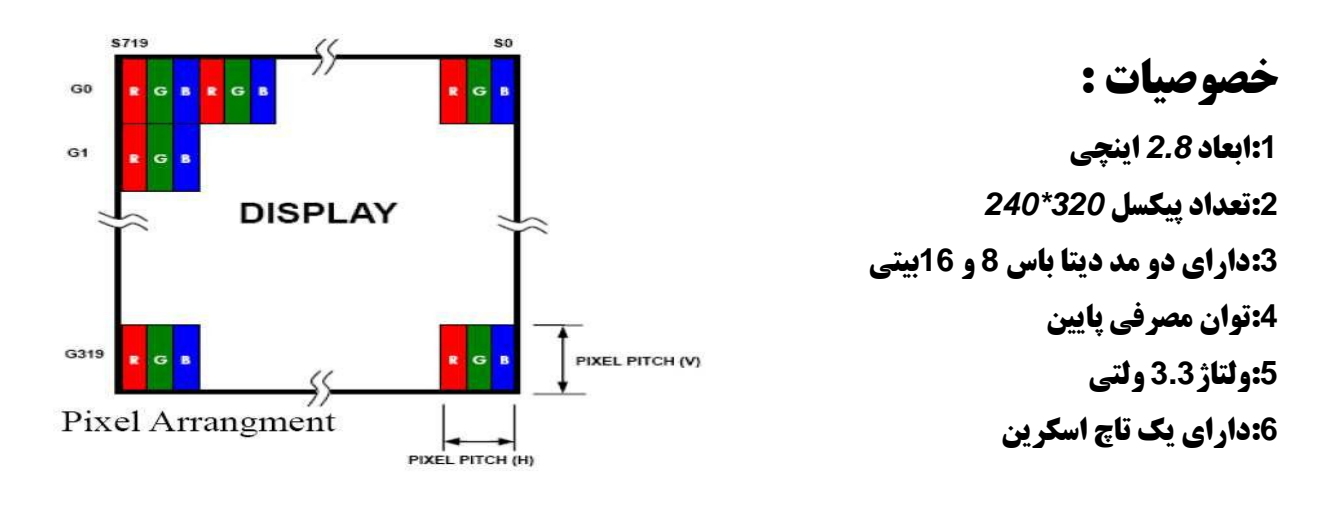

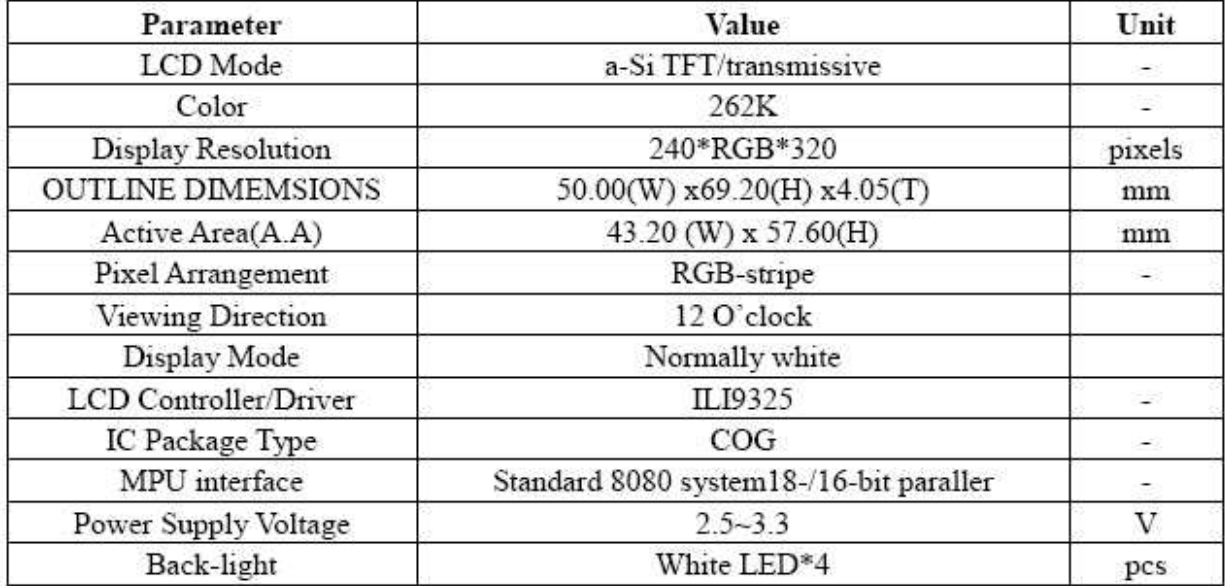

راه اندازی *LCD TFT*)معروف بھ *96N LCD*چینی) **علی ایمانی فر** www.wle.ir

## **شناسایی** *LCD*

*LCD* **گوشی هاي چینی مدل هاي بسیار زیادي دارد (حدود 300-200 نوع) که فقط تعداد انگشت شـماري توسـط این مقاله قابل راه اندازي اند .براي تشخیص این** *LCD* **باید فلت** *LCD* **موارد زیر را دارا باشد . 37:1 پایه باشد . :2 پایه هاي 12 تا 15 مختص تاچ اسکرین باشد . . باشد***) Not Connected ) NC 21* **پایه:3 :4پایه هاي16 تا 20به قسمت بک لایت***LCD* **رفته باشد . :5پایه هاي 5و 34 زخیم تر از پایه هاي دیگر باش دن . اگر فلت** *LCD* **تمام موارد بالا را تایید کرد شما می توانید** *LCD* **را تهیه کنید .** 

## **دسترسی به پایه هاي** *LCD*

**فاصله روي پایه هاي فلت این** *LCD* **یک میلی متر است که فاصله خیلی کمی است براي دسترسی راحت تر به این پایه ها راههاي مختلفی وجود دارد از جمله : :1لحیم کردن سیم هاي خیلی نازك به هر پایه . :2ساخت برد مدار چاپی که پایه هاي***LCD* **را تبدیل به پایه هاي قابل استفاده براي بِرد برد کند . :3استفاده از کابل هارد کامپیوتر بدین صورت که پایه هاي** *LCD* **را به کابل لحیم می کنیم واز کانکتور** *IDE* **مربوط بـه کابل به عنوان خروجی استفاده می کنیم .**

#### **توجه:**

**در بازار سوکتی براي این LCD وجود ندارد .**

## **شناختی کلی بر پایه هاي** *LCD*

**LCD** ELT240320ATP

**\*پایه هاي تغذیه** *LCD***)***VCC***و***GND***(:این پایه ها مجموعا 5 پایه از** *LCD* **را به خود اختصاص داده اند که ولتـاژ**  های حدود 3.3 ولت نیاز دارند.که پایه های 5 و 34 مختص GNDو پایه های 6و 32و 33مختص VCC اند .

راه اندازی *LCD TFT*)معروف بھ *96N LCD*چینی) **علی ایمانی فر** www.wle.ir **على ايماني فر** 

**\*:پایه هاي انتقال** *Data***) :** *8DB1-DB***و***17DB10-DB***(:این 16 پایه که دیتا باس یا گذر گاه داده نامیـده مـی شود براي انتقال داده ها وکد دستورات بکار میروند . \*:پایه** *Reset***:این پایه در صورتی که صفر شود کنترلر** *LCD* **را باز نشانی میکند . \*پایه***RS***:این پایه وظیفه انتخاب رجیستر دستورالعمل یا رجیستر داده را دارد . \*پایه** *CS***:پایه انتخاب تراشه است . \*پایه***RW***:در صورتی که این پایه صفر شود قصد نوشتن داده یا دستور در رجیستر هاي دستورالعمل یا داده را داریم . \*پایه** *RD***:در صورتی که این پایه صفر شود قصد خواندن داده ها از روي** *LCD* **را داریم .**

**\****0IM***: این پایه اگر صفر باشدمد 16 بیتی و اگر یک باشد مد 8بیتی (***17DB10-DB* **(انتخاب می شود .**

#### **توجه:**

**جاي 3 عدد مقاومت روي فلت** *LCD* **وجود دارد** *3R2,R1,R* **اگر** *1R* **را لحیم کنیم مد 8 بیتی را انتخاب می کنید و اگر**  *2R***را لحیم کنیم مد <sup>16</sup> بیتی را انتخاب کرده ایم واگر** *3R* **را لحیم کنیم** *0IM* **مد ارسال داده را تعیین می کند (. در این مقاله ما LCD را به صورت <sup>16</sup> بیتی راه اندازي می کنیم . بنابراین باید** *0IM* **را به صفر ولت متصل کنیم.) \*پایه** *NC* **) : شماره 21): این پایه بدون اتصال است . \*پایه هاي** *+X-,X+,Y-,Y***:این چهار پایه مختص تاچ اسکرین است . \*پایه هاي** *LEDA***و***1K-LED***و***2K-LED***و***3K-LED***و***4K-LED***:این پایه ها مربوط به بک لایت می باشد که** *A-LED* **آند چهار دیود نورانی است ومابقی کاتد اند . این پایه ها باید توسط ولتاژ 3.3 ولت تغذیه شوند .**

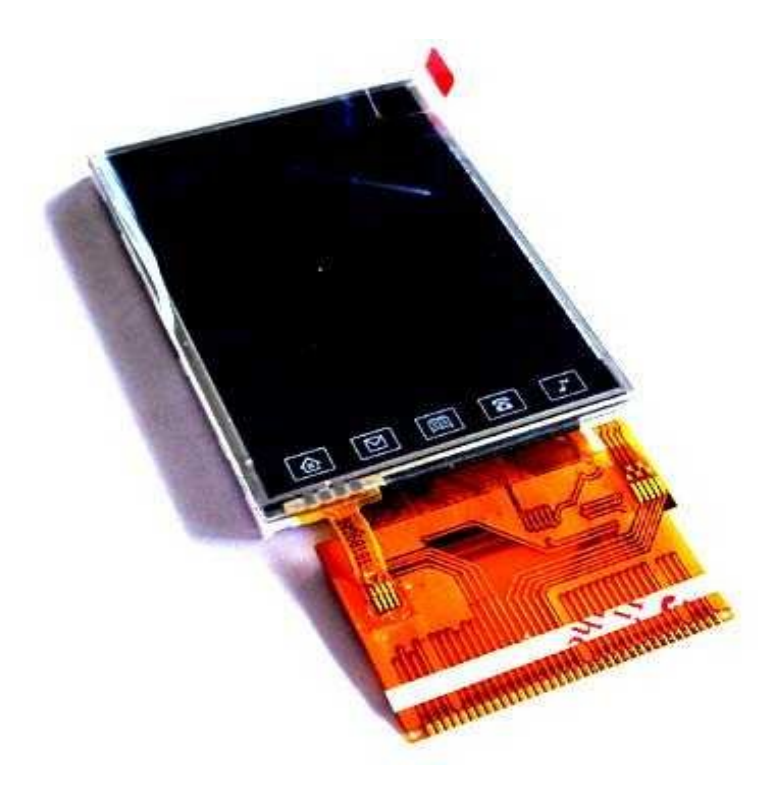

راه اندازی *LCD TFT*)معروف بھ *96N LCD*چینی) **علی ایمانی فر** www.wle.ir

### **tft\_functions.h کتابخانه**

**قبل از فرا خوانی فایل سرآمد کتابخانه چند کار را باید انجام دهید :**

**-1 ابتدا باید فایل** *h.functions\_tft* **را در پوشه incموجود در محل نصب نرم افـزار** *AVR CodeVision* **کپـی** 

**کنید (. به عنوان مثال** *inc\cvavr\:C***(** 

**-2 ابتدا باید** *PORT* **مربوط به دیتاپورت وکنترل پورت را مشخص کنید .براي این منظور باید از الگوي زیـر اسـتفاده** 

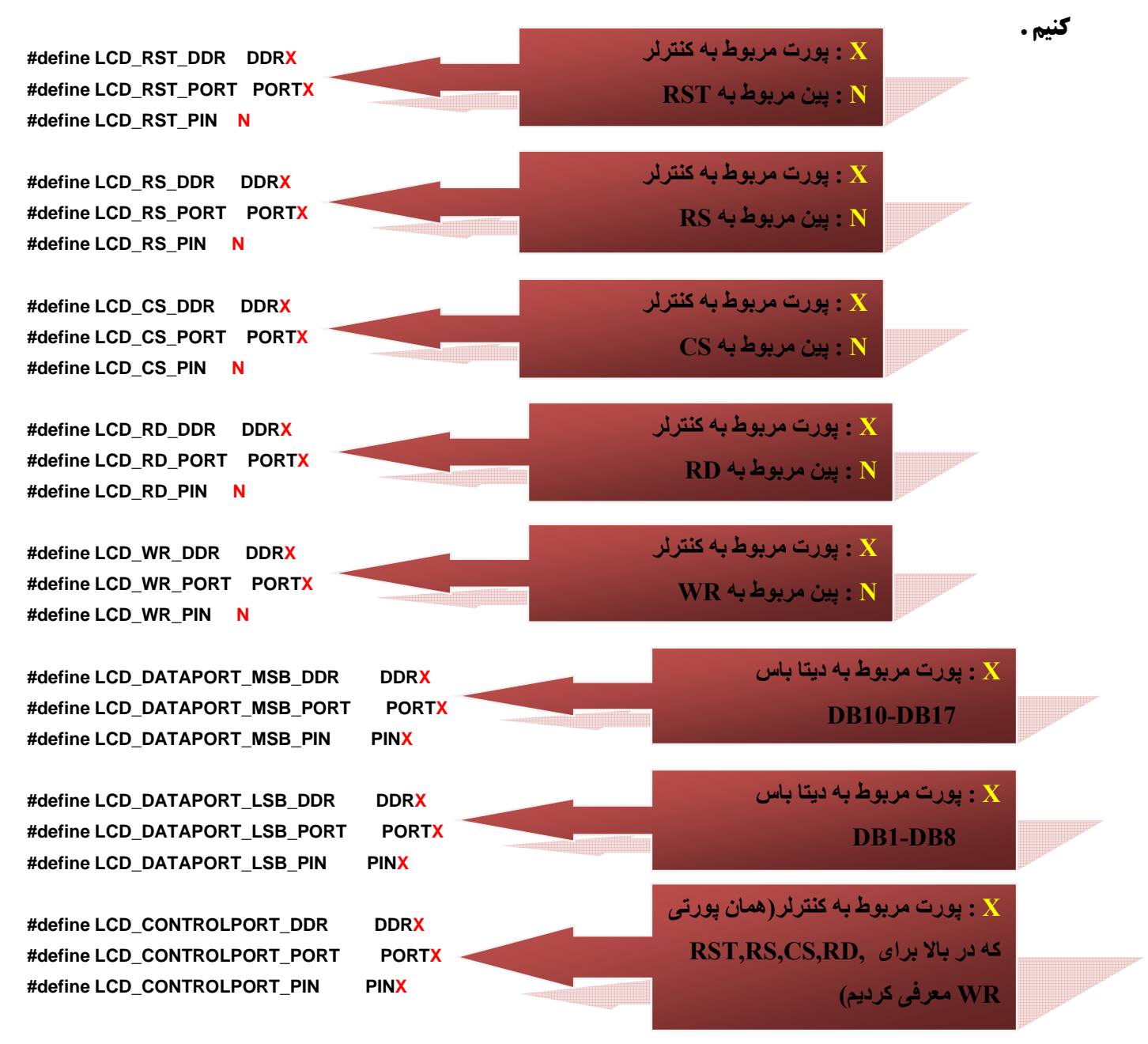

**در این الگو ما یکی از پورت هاي میکرو را به** *8DB1-DB* **و پورت دیگر رابه** *17DB10-DB* **و 5 پین از یک پورت دیگر را به کنترلر** *LCD* **اختصاص می دهیم .**

راه اندازی *LCD TFT*)معروف بھ *96N LCD*چینی) **علی ایمانی فر** www.wle.ir **على ايماني فر** 

**به عنوان مثال** *PORTC* **را به** *8DB1-DB* **و** *PORTD***را** *17DB10-DB* **و** *.0PORTB***را به** *RST* **و** *.1PORTB***را به**  *RS* **و** *.2PORTB***را به** *CS* **و** *.3PORTB***را به** *RD* **و** *.4PORTB***را به** *WR* **اختصاص دهیم باید کد زیر را در برنامه قرار دهیم .**

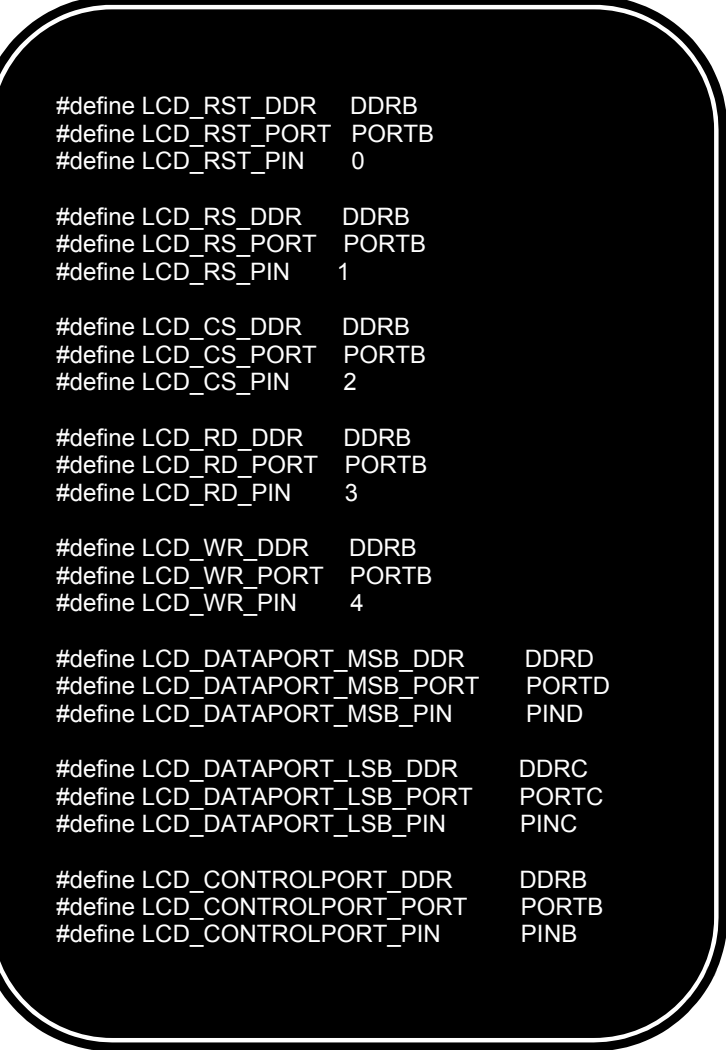

 $+3.3V$ 

 $\triangle$ 

 $+2.3V$ 

 $\blacktriangle$ 

104

**شماتیک هم در پایین آورده شده . دقت کنید که شماتیک پایین با توجه به تعاریف بالا رسم شده است . در شماتیک پـایین مدار تاچ اسکرین نیز بسته شده است ولی ما قصد راه اندازي تاچ اسکرین را نداریم (البته در این مقاله)پ س لازم نیسـت شما این قسمت را ببندید .**

## **توجه :**

**مدار مربوط به پایه هاي** *AREF* **و** *AVCC* **را حتماً ببندید .** 

$$
\begin{array}{c}\n\text{AREF} \\
\text{AVCC} \\
\hline\n\end{array}\n\qquad\n\begin{array}{c}\n\text{L1} \\
\text{M} \\
\hline\n\end{array}\n\qquad\n\begin{array}{c}\n\text{L1} \\
\text{M} \\
\hline\n\end{array}\n\qquad\n\begin{array}{c}\n\text{L1} \\
\text{M} \\
\hline\n\end{array}\n\qquad\n\begin{array}{c}\n\text{L1} \\
\text{M} \\
\hline\n\end{array}\n\qquad\n\begin{array}{c}\n\text{L2} \\
\text{L3} \\
\hline\n\end{array}
$$

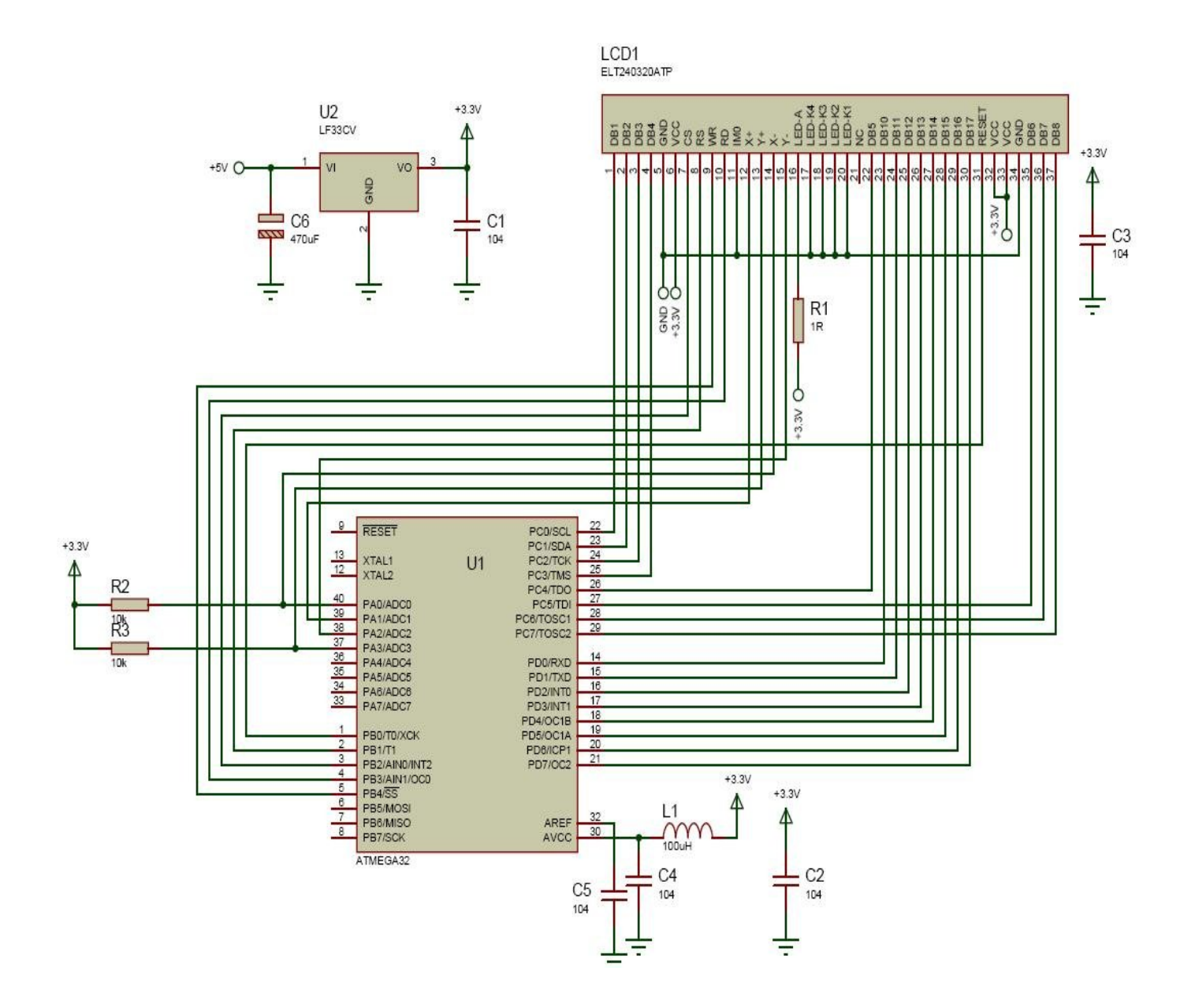

**-3 بعد از این مرحله باید نحوه ي مختصات بندي و قرارگیري** *LCD* **را مشخص کنید. در صورتی که قصد داریـد** *LCD* **را به صورت عمودي استفاده کنید تعریف زیر را در برنامه خود و قبل از اضافه کردن فایل سرآمد قرار دهید . #define PORTRAIT**

**که قصد دارید** *LCD* **را به صورت افقی استفاده کنید دستور زیر را را به جاي قبلی قرار دهید . #define LANDSCAPE**

**-4 حال باید فایل سر امد توابع راه انداز** *LCD* **را به برنامه اضافه کنید .**

 **#include <tftlcd\_functions.h>**

**حالا که تعاریف اولیه برنامه را انجام دادیم می بایست** *LCD* **را مقدار دهی اولیه کنیم .براي این منظور باید دستور زیر را در ابتداي تابع** *main* **و قبل از دیگر توابع** *LCD* **قرار دهیم . ;() init\_lcd** 

## **توابع**

**حال به تشریح توابع موجود در این کتابخانه می پردازیم . این توابع سه دسته اند : :1توابع پایه که می توان به وسیله آن توابه قسمت دوم و سوم را بوجود اورد . :2توابع مربوط به رسم اشکال هندسی . :3توابع مربوط به چاپ کاراکتر و رشته .**

## **دسته اول توابع :**

### **: lcd\_write\_index\_register( ) تابع**

**این تابع عملیات نوشتن بر روي رجیستر دستور العمل را انجام می دهد .(دستور را به** *LCD* **ارسال می کند ) و الگوي آن به صورت زیر است.آرگومان ارسالی آن همان کد دستوري است که قرار است به** *LCD* **ارسال شود . void lcd\_write\_index\_register(char ins)**

## **:lcd\_write\_wdr( ) تابع**

**این تابع عملیات نوشتن درون رجیستر***wdr* **را برعهده دارد .داده هایی که درون این رجیستر نوشته می شوند به طور معمول به حافظه ي** *RAM* **صفحه نمایش ارسال می شود . این تابع یک پارامتر ارسالی دارد که قراراست درون رجیستر** *wdr* **نوشته شود . با الگوي زیر :** 

**void lcd\_write\_wdr(int data)**

## **:lcd\_read\_rdr( ) تابع**

**این تابع وظیفه خواندن رجیستر حاوي اطلاعات موجود روي صفحه ي نمایش** *LCD* **را بر عهده دارد .پارامتر بازگشتی این تابع همان محتویات موجود در رجیستر** *rdr***ماژول** *LCD***است و الگوي این تابع به صورت زیر است . int lcd\_read\_rdr(void)**

## **دسته دوم توابع:**

#### **: lcd\_clear\_screen( ) تابع**

**این تابع کل صفحه نمایش را پاك کرده مکان نماي مجازي را به مختصات (0,0) انتقال می دهد والگوي این تابع به صورت زیر می باشد :** 

راه اندازی *LCD TFT*)معروف بھ *96N LCD*چینی) **علی ایمانی فر** ـ www.wle.ir ـ علي ايماني فر

**void lcd\_clear\_screen(void)**

#### **:lcd\_background\_color( ) تابع**

**این تابع رنگ پس زمینه را عوض می کند وداراي یک آرگومان ورودي است که همان عدد رنگ پس زمینه است.و الگوي کلی آن به صورت زیر است :** 

 **void lcd\_background\_color(int color)**

#### **:lcd\_write\_pixel( ) تابع**

**با استفاده ازاین تابع می توانیم یک پیکسل از** *LCD***را با رنگ دلخواه روشن نماییم .این تابع سه آرگومان ورودي دارد .اولی مختصات x و دومی مختصات y و سومی رنگ پیکسل است .الگوي آن به شکل زیر است : void lcd\_write\_pixel(unsigned int x,unsigned int y,int color)**

#### **:lcd\_read\_pixel( ) تابع**

**با استفاده از این تابع می توانیم با مشخص کردن مختصات یک نقطه رنگ نقطه مورد نظر را بدست آوریم . این تابع دو آرگومان ورودي دارد که به ترتیب مختصات xوy است و یک آرگومان بازگشتی که رنگ نقطه مورد نظر است و الگوي آن به صورت زیر است** 

 **int lcd\_read\_pixel(int x,int y)**

#### **:lcd\_draw\_line( ) تابع**

**این تابع براي رسم خط به کار می رود و داراي 5 آرگومان ورودي است** *0***.***x, 0y* **که مختصات ابتداي خط اند** *1x1,y* **که مختصات انتهاي خط اند و پارامتر** *color* **که رنگ خط را مشخص می کند . void lcd\_draw\_line(int x0,int y0,int x1,int y1,int color)**

#### **:lcd\_draw\_rectangle( ) تابع**

 **این تابع وظیفه رسم یک مستطیل تو خالی** *(0=fill(***ویا تو پر** *(1=fill (* **را دارد . پارامتر هاي** *0x0,y* **مختصات گوشه بالا و سمت چپ هستند و***1x1,y* **مختصات گوشه پایین وسمت راست هستند . پارامتر** *color* **نیز رنگ مستطیل را مشخص می کند .**

 **void lcd\_draw\_rectangle(int x0, int y0, int x1, int y1,char fill,int color)**

#### **:lcd\_draw\_circle( ) تابع**

**این تابع براي رسم یک دایره تو خالی***(0=fill (***ویا تو پر** *(1=fill (***به مرکز** *0x0,y* **و شعاع** *radius* **به کار می رود وپارامتر color رنگ این دایره را مشخص می کند .**

 **void lcd\_draw\_circle(int x0, int y0, int radius,char fill,int color)**

راه اندازی *LCD TFT*)معروف بھ *96N LCD*چینی) **علی ایمانی فر** ـ www.wle.ir ـ على ايماني فر

#### **: lcd\_write\_pic( ) تابع**

**این تابع یک عکس که در حافظه** *flash* **میکرو ذخیره شده است را در مختصات شروع (y,x ( نمایش می دهد و الگوي آن به صورت زیر است:** 

void lcd write pic(int x, int y,flash unsigned int \*pointer) **آرگومان سوم این تابع همان عکس است که ما به صورت آرایه در حافظه فلش ذخیره کرده ایم . آرایه اي که ما براي عکس استفاده می کنیم به صورت زیر است و براي اطلاع از چگونگی تبدیل عکس هاي خود به آرایه به ضمیمه 1 مراجعه کنید .توجه کنید که پارامتر هاي اول ودوم این آرایه باید طول وعرض عکس مورد نظر باشد .**

#### **دسته سوم توابع :**

#### **:lcd\_gotoxy( ) تابع**

**این تابع مکان نماي مجازي متن را به مختصات** *(y,x (***میبرد .باید توجه کنید که در حالت افقی حداکثر مقدار x برابر**  *40***و** *y* **برابر***15* **است ودر حالت عمودي حداکثر مقدار** *x* **برابر** *15* **و** *y***برابر** *40* **است این تابع با الگوي زیر به کار می رود .**

**void lcd\_gotoxy(unsigned char x,unsigned char y)**

### **:lcd\_putchar( ) تابع**

**این تابع داراي 4 آرگومان ورودي است .اولی همان کارکتري است که در مختصات فعلی مکان نما ي مجازي چاپ می شود . آرگومان دوم رنگ کارکتر و آرگومان سوم براي خاصیت شفاف سازي به کار میرود بدین صورت که اگر این آرگومان برابر صفر(غیر شفاف)باشد رنگ پس زمینه کارکتر همان رنگی خواهد بود که توسط آرگومان چهارم دریافت می شود و اگر این آرگومان برابر یک(شفاف)قرار داده شود رنگ پس زمینه اي کارکتر همان رنگ فعلی پیکسل ها در نظر گرفته می شود .شکل زیر این ویژگی را بهتر معرفی می کند .**

 **void lcd\_putchar(char character,int forground\_color,char background\_color\_activation,int background\_color)**

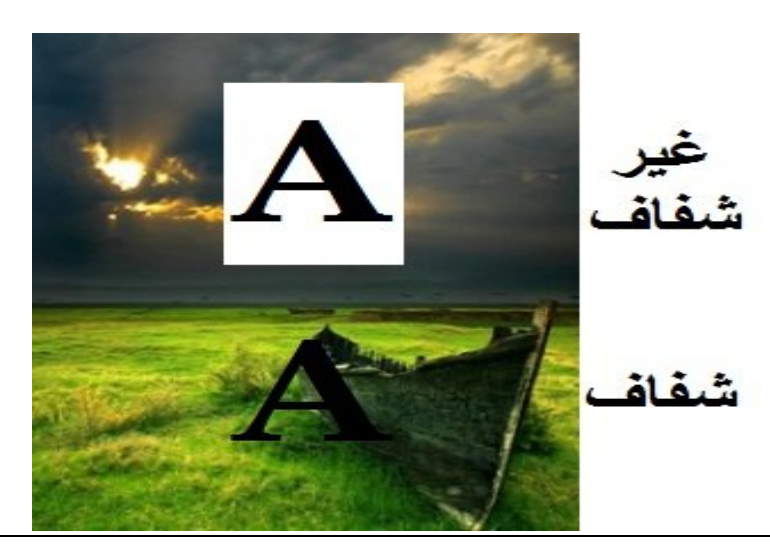

راه اندازی *LCD TFT*)معروف بھ *96N LCD*چینی) **علی ایمانی فر** www.wle.ir

#### **: lcd\_puts( ) تابع**

**.** 

**این تابع همانند تابع بالاست با این تفاوت که می تواند یک رشته را که در** *SRAM* **میکروکنترلر ذخیره شده را چاپ کند** 

 **void lcd\_puts(char \*string,int forground\_color,char background\_color\_activation,int background\_color)**

#### **:lcd\_putsf( ) تابع**

**این تابع نیز همانند تابع بالاست با این تفاوت که رشته اي را که روي حافظه** *flash***میکروکنترلر ذخیره شده است را می تواند نمایش دهد .**

**void lcd\_putsf(flash char \*string,int forground\_color,char background\_color\_activation,int background\_color)**

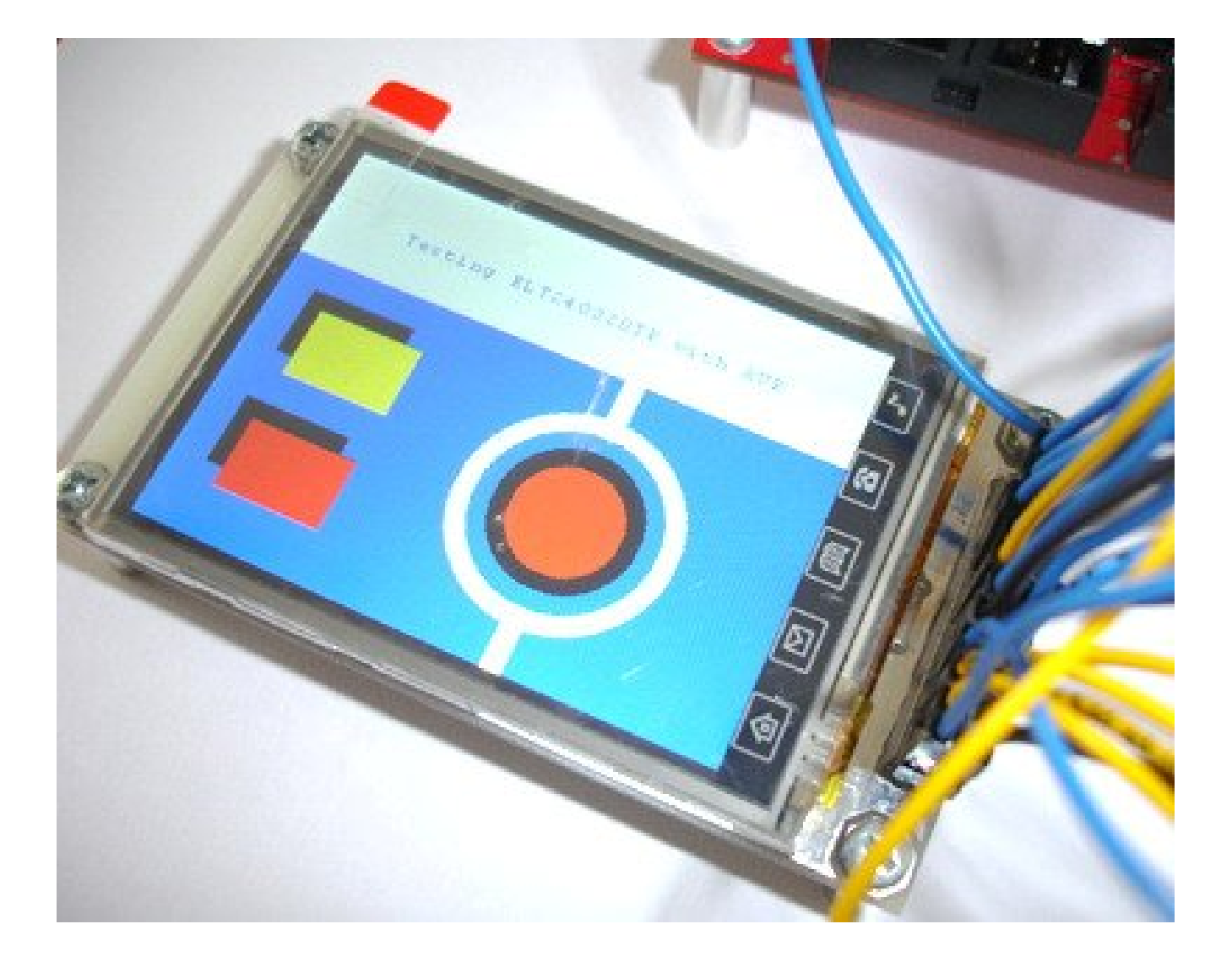

راه اندازی *LCD TFT*)معروف بھ *96N LCD*چینی) **علی ایمانی فر www.wle.ir على ايماني فر** 

### **ضمیمه 1**

## **نحوه کار با نرم افزار تبدیل تصاویر با فرمت** *BMP* **به آرایه** *(h2BMP**(*

**براي این منظور ابتدا یک عکس با فرمت** *BMP* **که ابعاد آن کمتر از320\*<sup>240</sup> باشد را توسط کزینه Load بار گذاري می کنیم .سپس تمام گزینه هایی را که در تصویر زیر مشخص شده را انتخاب می کنیم .حال گزینه** *Generate* **را زده و از شما آدرسی براي ذخیره ي فایل آرایه می خواهد .مسیر دلخواه را داده و گزینه** *Save* **را بزنید .**

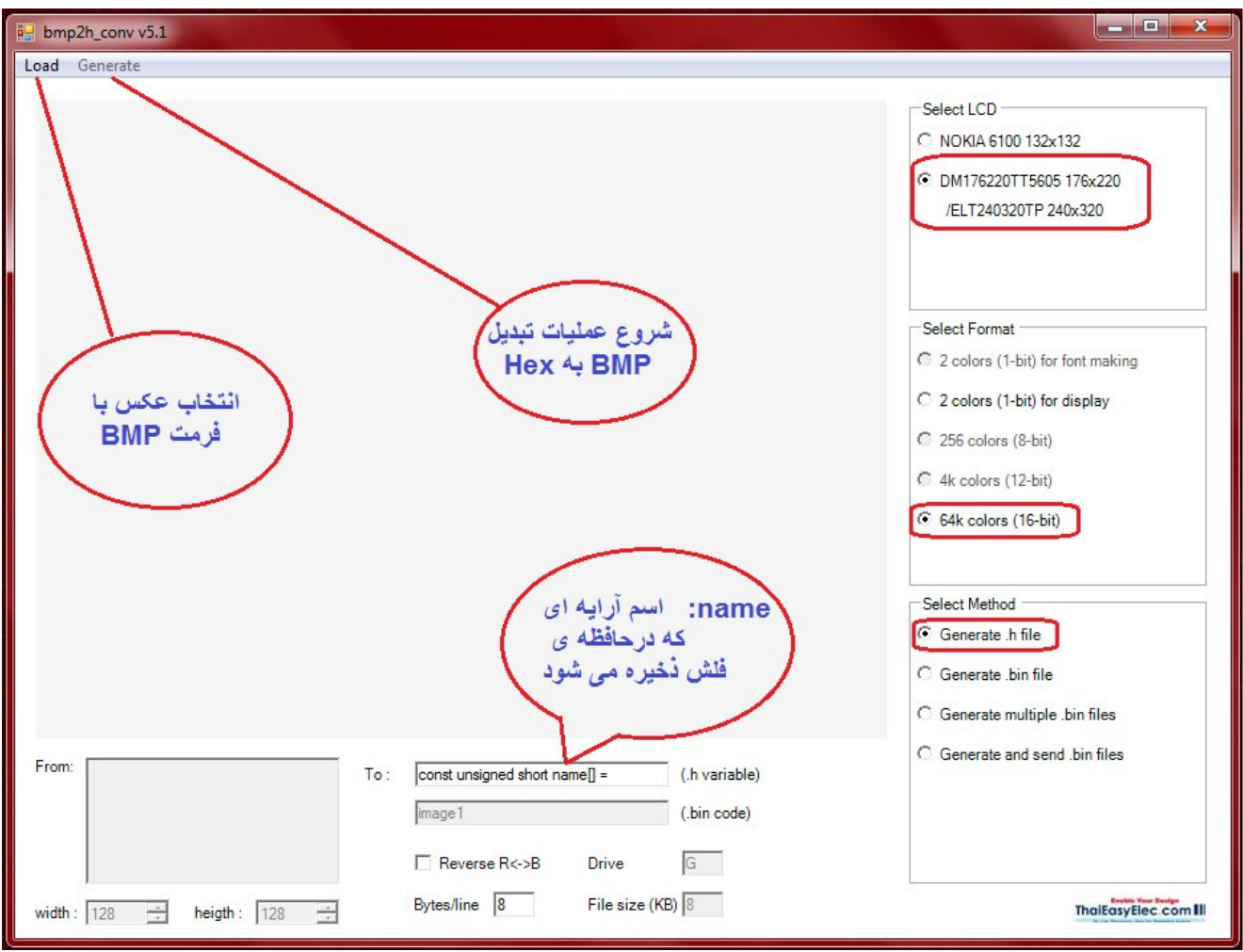

**از انجایی که پارامتر هاي اول ودوم آرایه می بایست طول و عرض تصویر باشند شما باید این کار را به صـورت دسـتی انجام دهید . براي بدست اوردن طول وعرض تصویر باید هنگامی که نرم افزار را باز میکنید و عکس را بار گذاري کردید در گوشه سمت چپ وپایین** *Width***و** *length* **را به عنوان طول و عرض تصویر به یاد بسپارید .سپس فایل آرایه را بـاز کرده و با الگوي زیر .***Width* **و** *length* **را به آن اضافه کنید .سپس فایل را** *save* **کنید و خارج شوید .**

```
const unsigned short name [] =— Length
\boxminus {
                              - Width
     (115)(108)OXFFFF, OXFFFF, OXFFFF, OXFFFF, OXFFFF, OXFFFF, OXFFFF, OXFFFF,
      OXFFFF, OXFFFF, OXFFFF, OXFFFF, OXFFFF, OXFFFF, OXFFFF, OXFFFF,
      OXFFFF, OXFFFF, OXFFFF, OXFFFF, OXFFFF, OXFFFF, OXFFFF, OXFFFF,
      OXFFFF, OXFFFF, OXFFFF, OXFFFF, OXFFFF, OXFFFF, OXFFFF, OXFFFF,
      OXFFFF, OXFFFF, OXFFFF, OXFFFF, OXFFFF, OXFFFF, OXFFFF, OXFFFF,
      OXFFFF, OXFFFF, OXFFFF, OXFFFF, OXFFFF, OXFFFF, OXFFFF, OXFFFF,
      OxB5B7, OxB5B7, OxB5B7, OxBDD7, OxBDD7, OxC618, OxCE59, OxD6BA,
      OXE73C, OXEF7D, OXF7BE, OXFFFF, OXFFFF, OXFFFF, OXFFFF, OXFFFF,
      OXFFFF, OXFFFF, OXFFFF, OXFFFF, OXFFFF, OXFFFF, OXFFFF, OXFFFF,
      OXFFFF, OXFFFF, OXFFFF, OXFFFF, OXFFFF, OXFFFF, OXFFFF, OXFFFF,
      OXFFFF, OXFFFF, OXFFFF, OXFFFF, OXFFFF, OXFFFF, OXFFFF, OXFFFF,
      OXFFFF, OXFFFF, OXFFFF, OXFFFF};
```
 **----------------------------------------------------------------------------------------------------**

**منابع:** 

- *www.ECA.ir/forum2* -1
- *<u>5th Persian Microcontroller Magazine* -2</u>